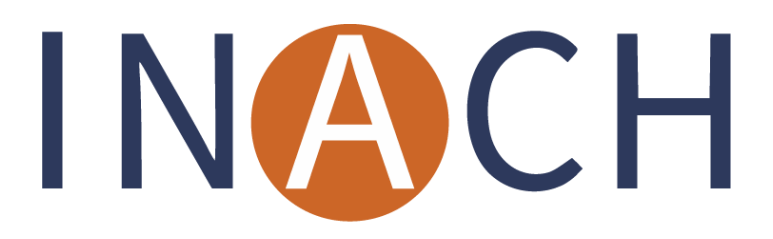

Bringing the Online In Line with Human Rights

## **'It's all about the information', A Member Webinar about tools, tricks, hints for research and documentation online**

*INACH member webinar by Jugendschutz.net 5 October 2022 15.00-16.00 CEST*

\* Please find all the links to the tools mentioned at the end of this report.

INACH introduced itself and explained the purpose of this webinar: to shine a light on the work that members of the network do. INACH welcomed the participants and introduced Michael Worner-Schappert of Jugendschutz.net. After that, the floor was open to Michael to start their webinar.

The aim of today's webinar is to look at some tools for research and gathering and documentation. Jugendschutz.net was founded in 1997 by supreme state youth authorities and is one of the founding members of INACH. In 2003 it was bound to the Commission for Youth Protection in the Media (KJM) Its aim is the protection of minors on the internet, it has different departments for different topics and focuses on services specifically attractive for children and young people. Jugendschutz.net has a multidimensional approach in which it does persistent reporting, raises awareness and pressure for measures concerning illegal content.

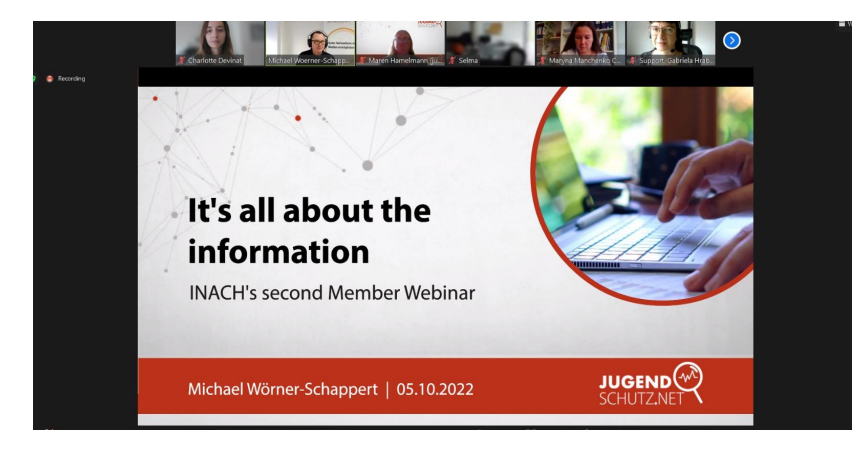

The main themes of this webinar are: preparing the environment, searching the engine, useful online tools, collecting information.

This presentation will only focus on the first phase of the research cycle, the collection of data, and it will only scratch the surface of it due to time constraints.

A few tips to prepare the environment in which you do your research:

- Secure your system: keep your software up to date, protect against viruses and set a profile with restricted permissions.
- Secure your browser: use a 'clean browser' (meaning use incognito, clear your browser data, use a portable version).
- Keep in mind: minimize private traces (log out from all accounts before starting, research with sock puppets / fake accounts.
- Use a secure browser: Firefox or Brave (chromium, TOR integrated), ideally a portable (used from a USB stick) and an investigation browser is not for private use.
- Safety / privacy settings should be set at: strict.
- Use more tools to secure yourself (e.g. vpn)

Searching the engine: how do you search? How many search terms do you use? Most participants of the webinar indicated that they search with a few words but not always in quotation marks.

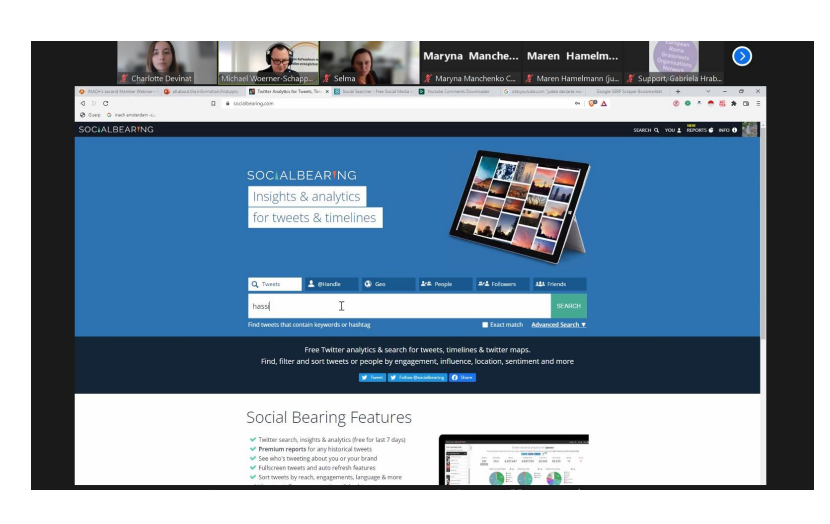

To do more advanced research it is advised to use the google advanced search form:

google.com/advanced\_search

One can fill in the part: find pages with: …(insert search terms), one can bookmark the combination of words to save it on their computer.

It is advised to use words/symbols to make it

more specific: use quotation marks to separate words or concepts, add OR or add a - which excludes terms for searches. You can also add what kind of format you would like to find the information in.

FOR EXAMPLE: 'great replacement' and 'white genocide' ext: pdf

It is also possible to search for links on social media. For example: @INACHnet -site: twitter.com. It will give all the links in Google where there is reference to @INACHnet. The same can be done with hate speech, for example: site: Youtube.com holohoax Click on omitted results if there are not a lot of results.

One can adjust in Google settings how many results one wants to see per page, for example: 100. The Google SERP scraper will extract and show the results of what one has been researching. It is advisable to save the searches and bookmark them.

Custom search tool: one can build its own search engine and put it exactly to one's own needs, it is a programmable search engine. For example, add all the social media sites for hate speech research and it is possible to even add Telegram there.

The Socialbearing research tool: is very useful to look for data from social media accounts, one can go back 9 days for tweets and hashtags but with a Twitter handle one can go back much longer. One can extract the data from the website and work within sheets.

Social searcher: is a similar tool as Socialbearing to search on social media platforms.

Grabbing comments: is a tool that can download YouTube comments. One can search in all the downloaded comments for specific search terms. However, it is not possible to download the results to one's computer. For that one can use the tool YouTube Comment Suite.

Finally, an option is to use a tool like Hunchly: it is only the one in this presentation that one has to pay money for. This tool makes a copy of everything on the screen. The tool puts all the results in a Word or PDF format. Also here, it is possible to filter words out.

All the links of the presentation:

- 1. Brave Portable Browser [ogy.de/braveportable](http://ogy.de/braveportable)
- 2. Google Advanced Search google.com/advanced search
- 3. Google Operators [ogy.de/goperators](http://ogy.de/goperators)
- 4. Google SERP Scraper [ogy.de/gserpscrap](http://ogy.de/gserpscrap)
- 5. Google CSE Social plattforms [ogy.de/socialz](http://ogy.de/socialz)
- 6. Google CSE Telegram [ogy.de/telegago](http://ogy.de/telegago)
- 7. Social Bearing [socialbearing.com](http://socialbearing.com/)
- 8. Social Searcher [social-searcher.com](http://social-searcher.com/)
- 9. Youtube Comment Downloader [ggy.de/ytcommentz](http://bit.ly/ytcommentz)
- 10. Chrome-Extension Instant Data Scraper <https://ogy.de/instdatascrap>
- 11. Youtube Comment Suite [ogy.de/ytcommentzuit](http://ogy.de/ytcommentzuit)
- 12. Chrome-Extension Blur [ogy.de/chrblur](http://ogy.de/chrblur)
- 13. The Big Push: Paint it black [ogy.de/pushblack](http://ogy.de/pushblack)